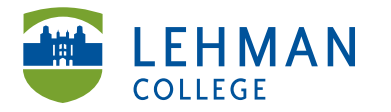

EDUCATIONAL TECHNOLOGY SCHOOL OF EDUCATION

Fax: 718-960-7855 250 Bedford Park Blvd West Carman Hall, Room B-33 Bronx, NY 10468

Phone: 718-960-8699 www.lehman.edu

## **Creating a Dropbox Account on the iPad**

You must create a Dropbox account in order to transfer any photo(s) taken, documents, etc. created on the iPad.

Open the Dropbox app > Select New to Dropbox? Create a free account

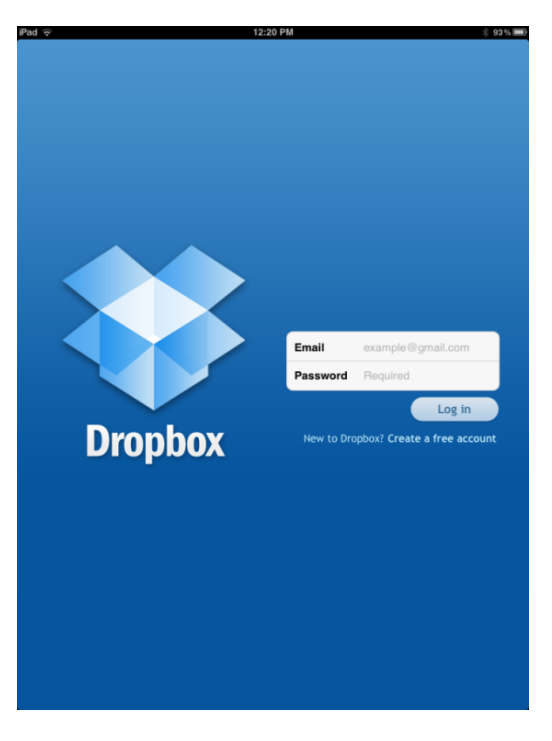

> Fill out the information > Click Create Free Account

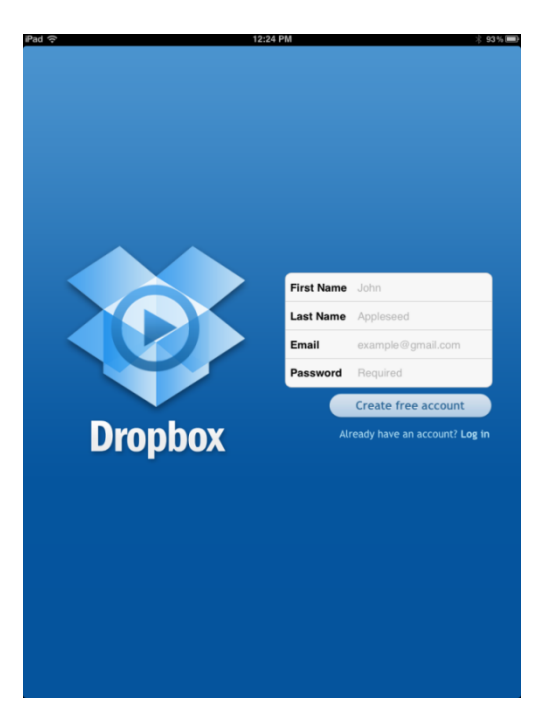

Logging In to Dropbox: Tap on the Dropbox icon to launch the app > Enter Email and Password > Click Log In to Dropbox

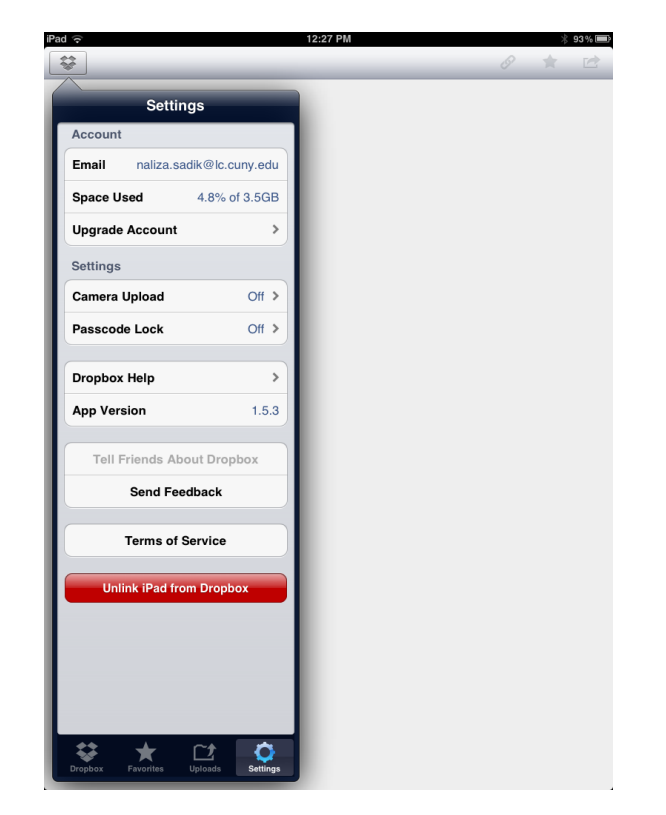

**Unlinking the account the iPad**: Launch the Dropbox app > Settings > Unlink iPod from Dropbox

**Retrieving content saved in Dropbox:** Go to www.dropbox.com > Click Sign In > View/Download your files.

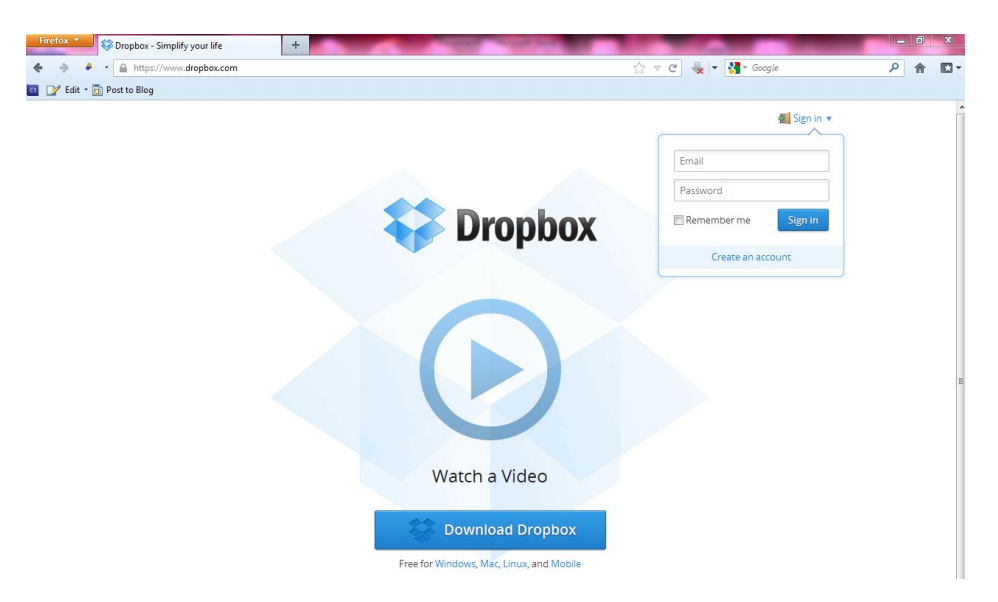

NS/LL 2012, School of Education